# Schematic

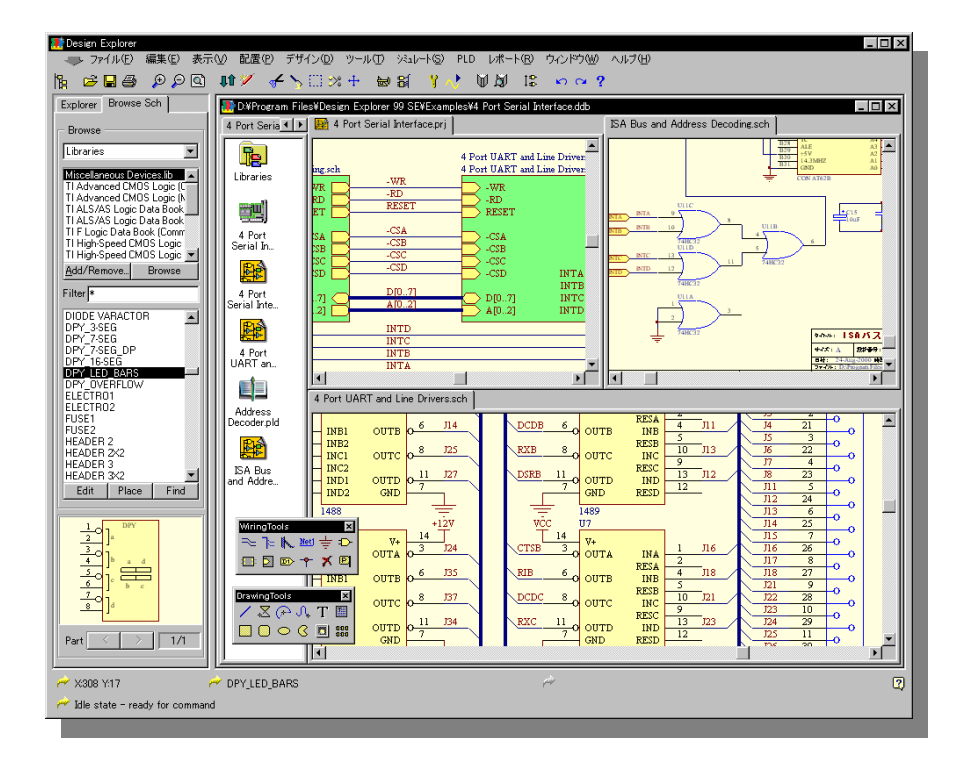

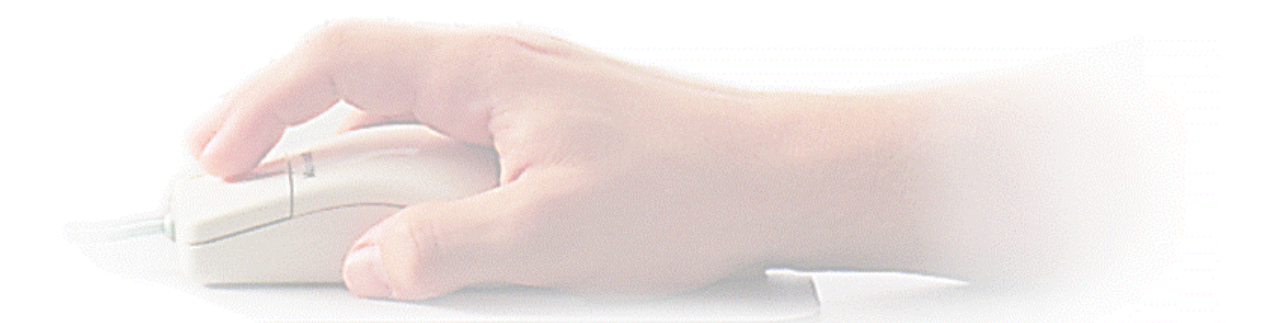

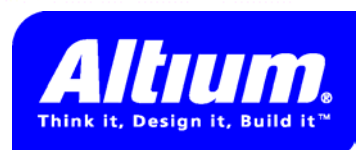

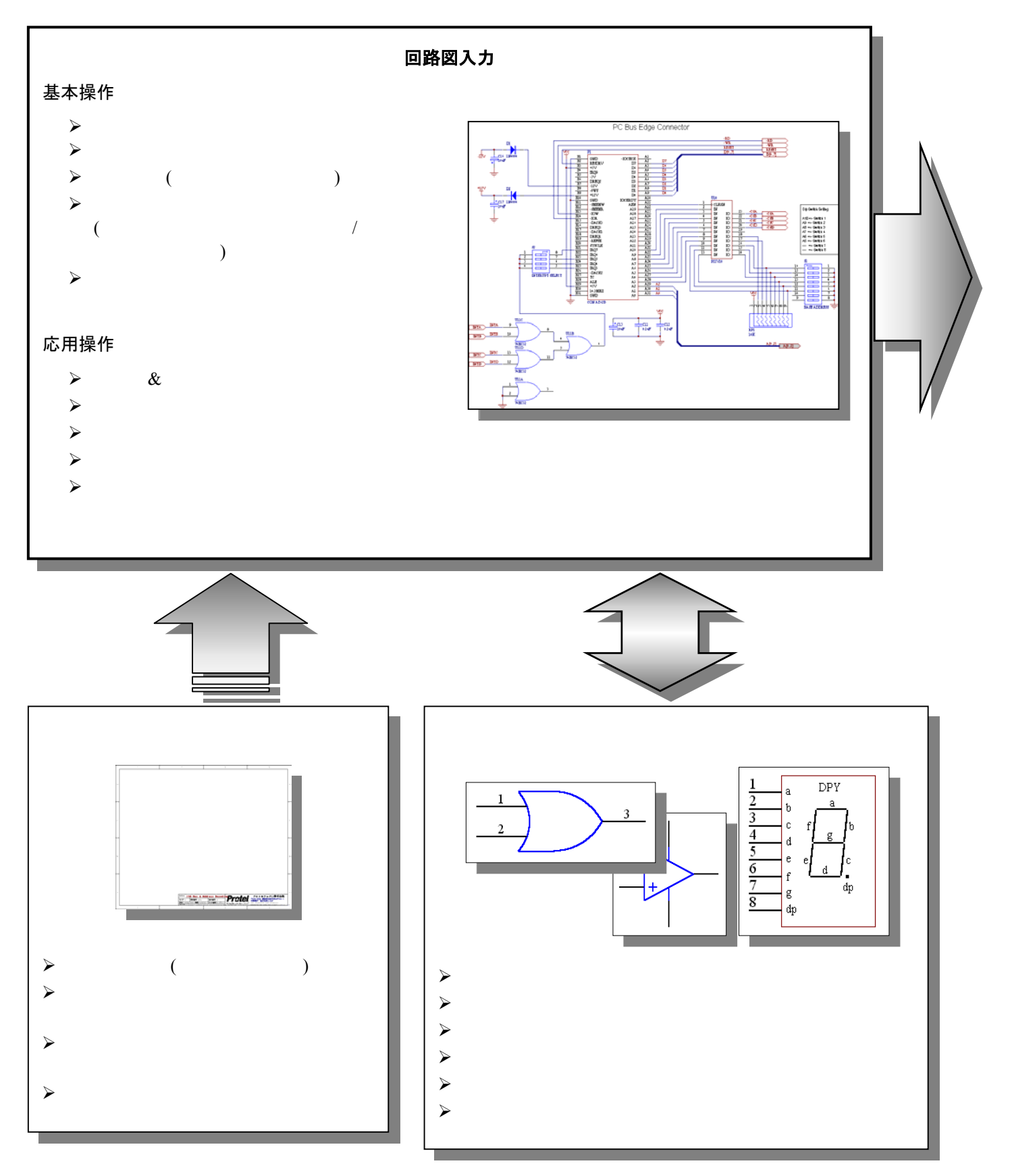

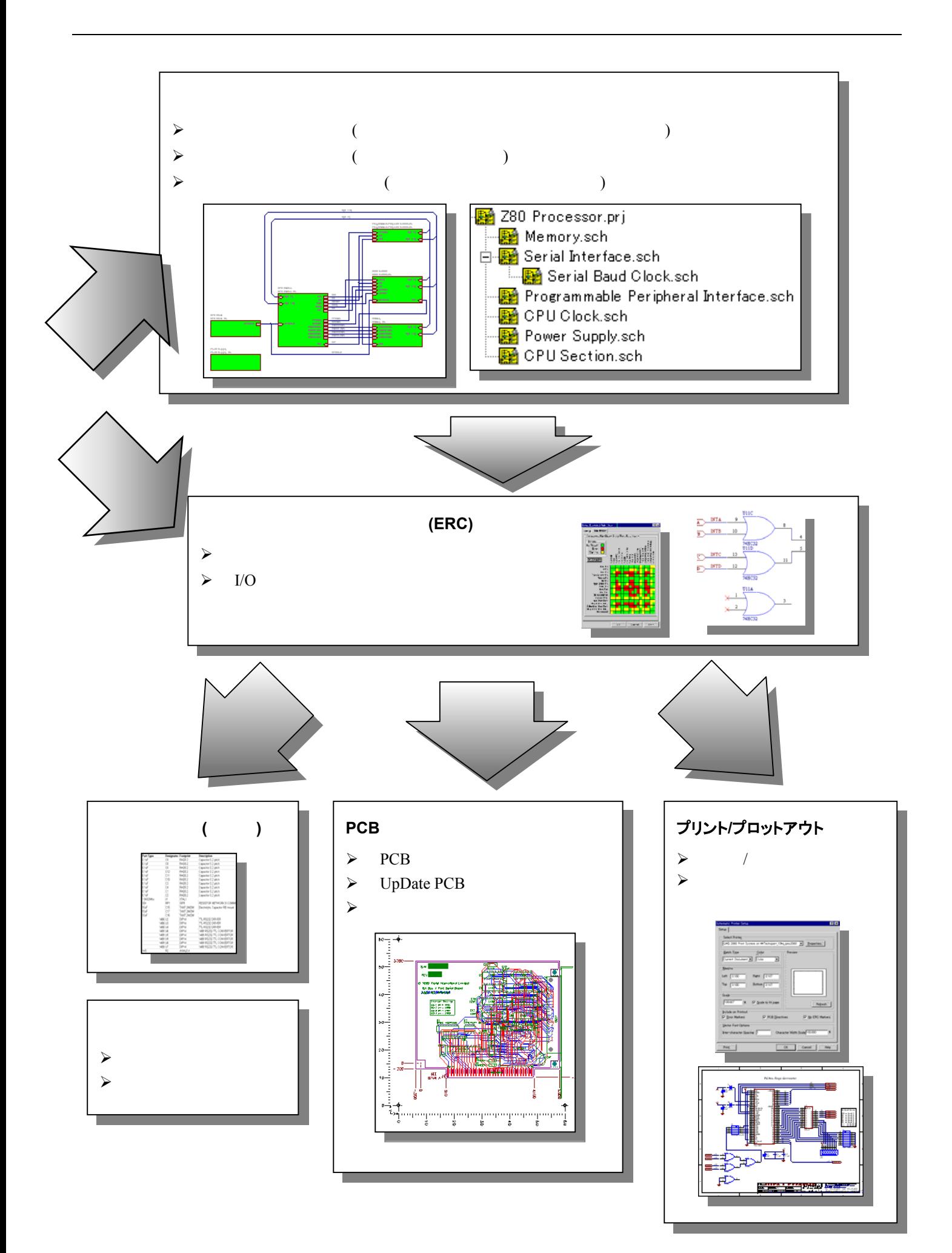

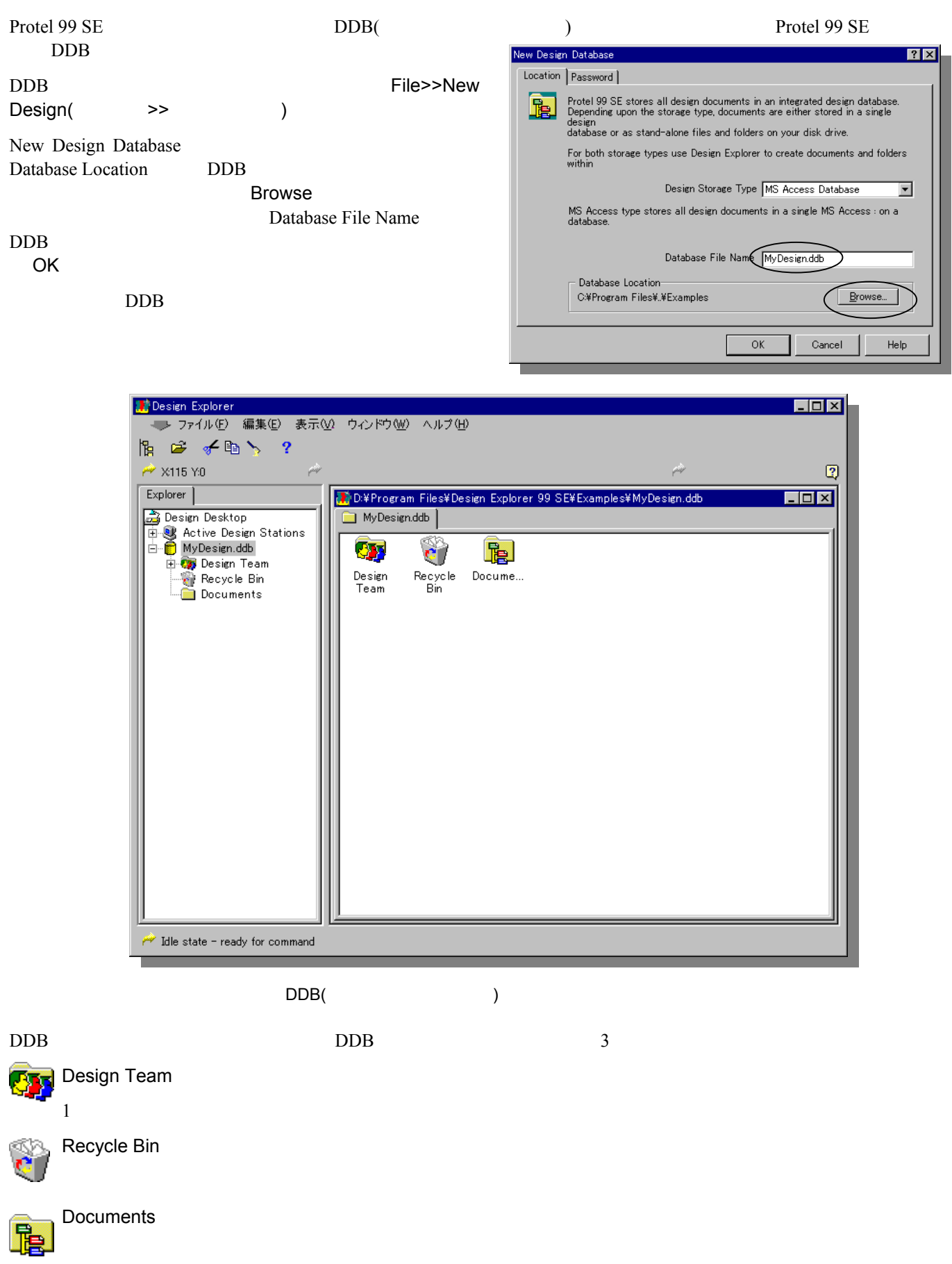

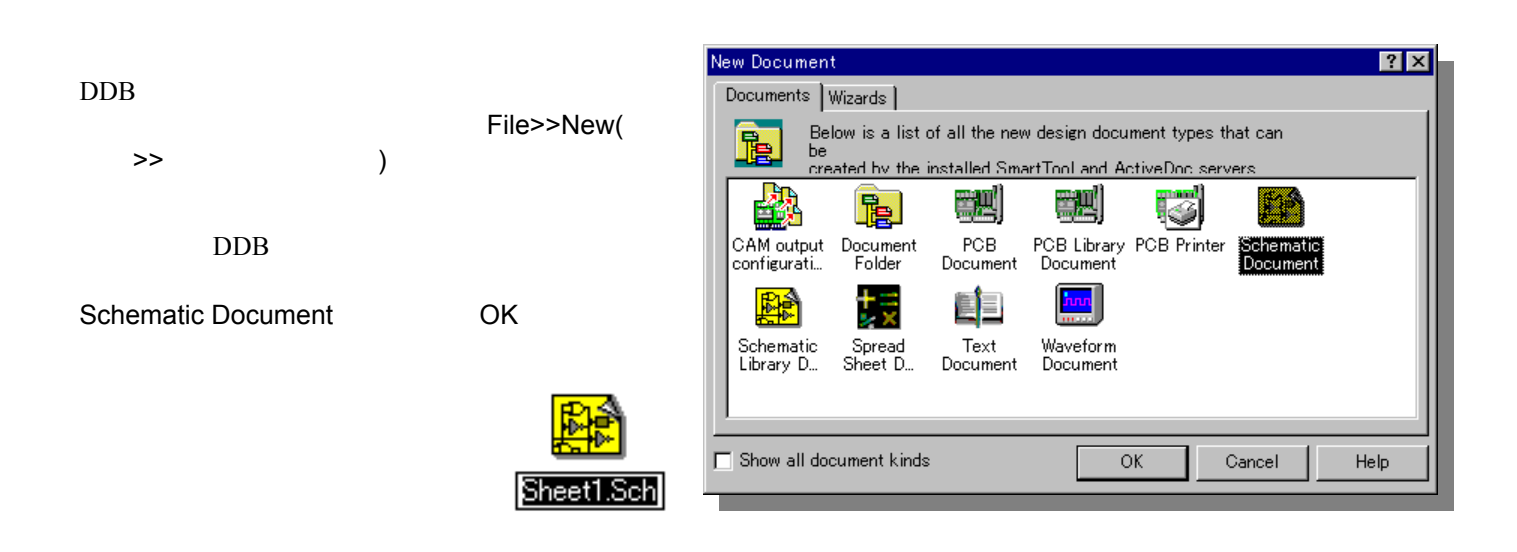

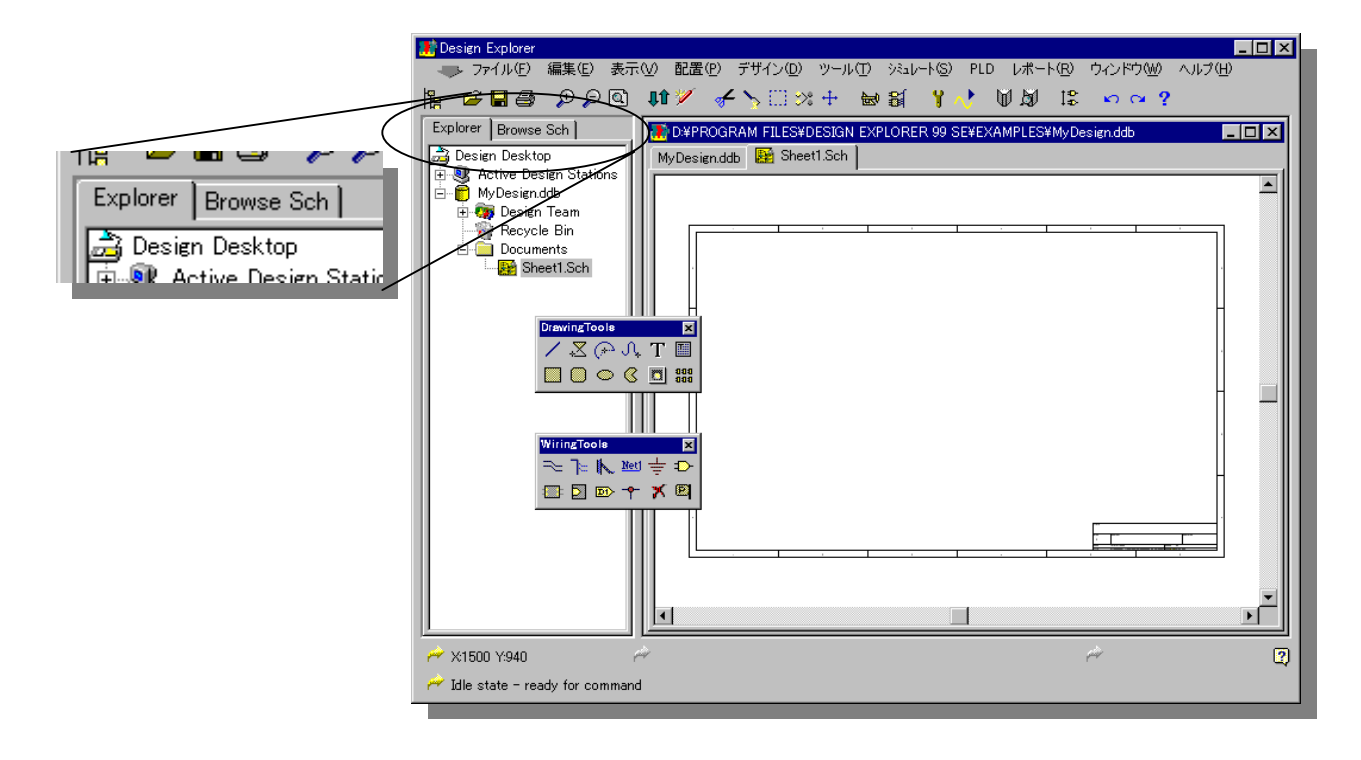

 $($   $)$   $($  DDB)

 $A$  Browse sch end  $B$ rowse sch  $B$ 

#### $\text{DDB}$

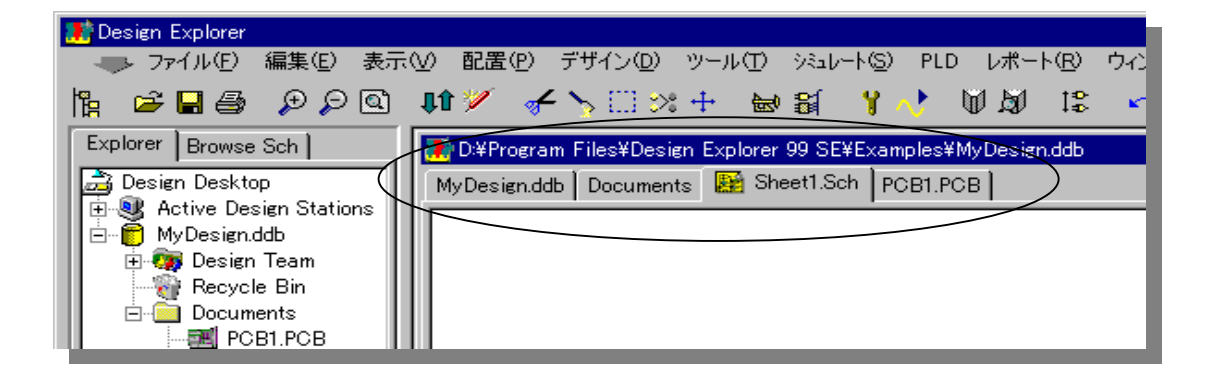

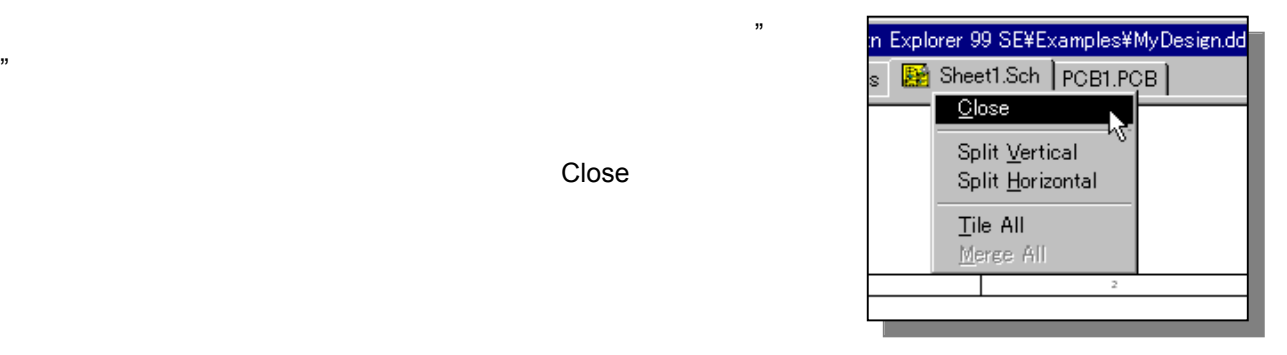

 $\rm DDB$ 

 $\mathcal{D}$ 

 $\Box$ 

Split Vertical Split Horizontal

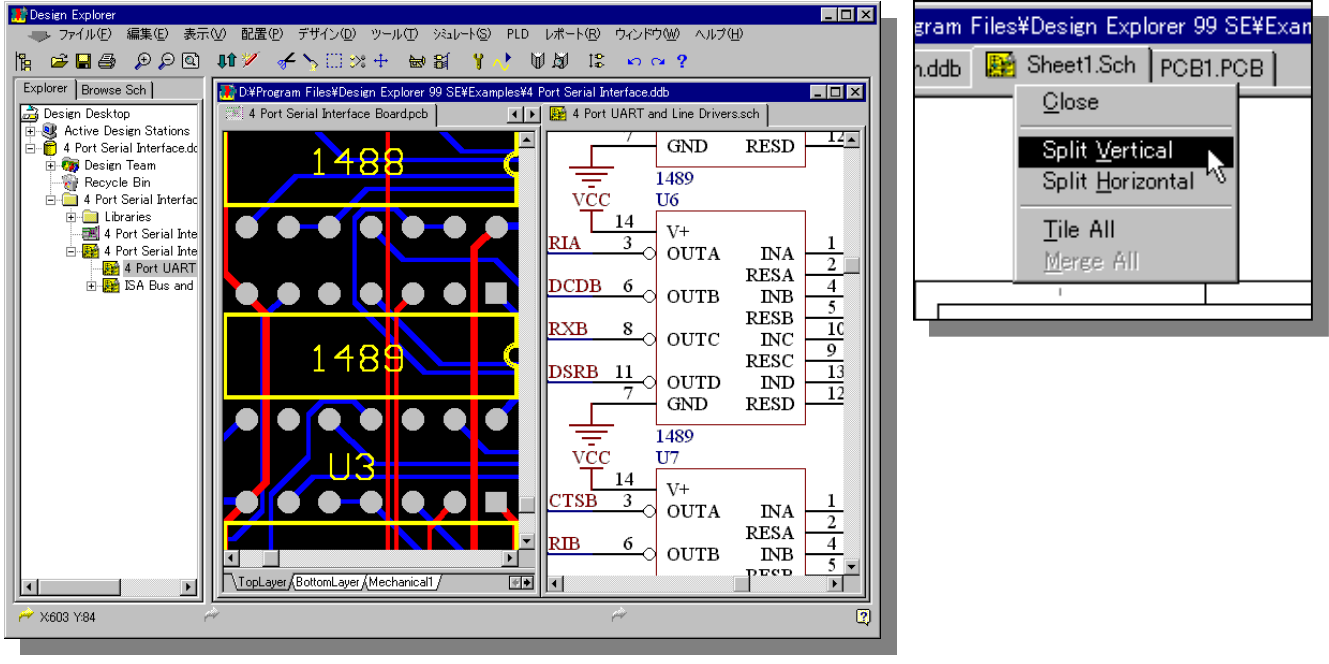

 $PCB$ 

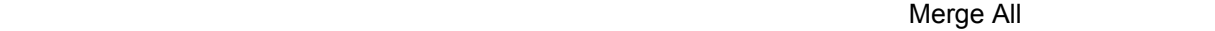

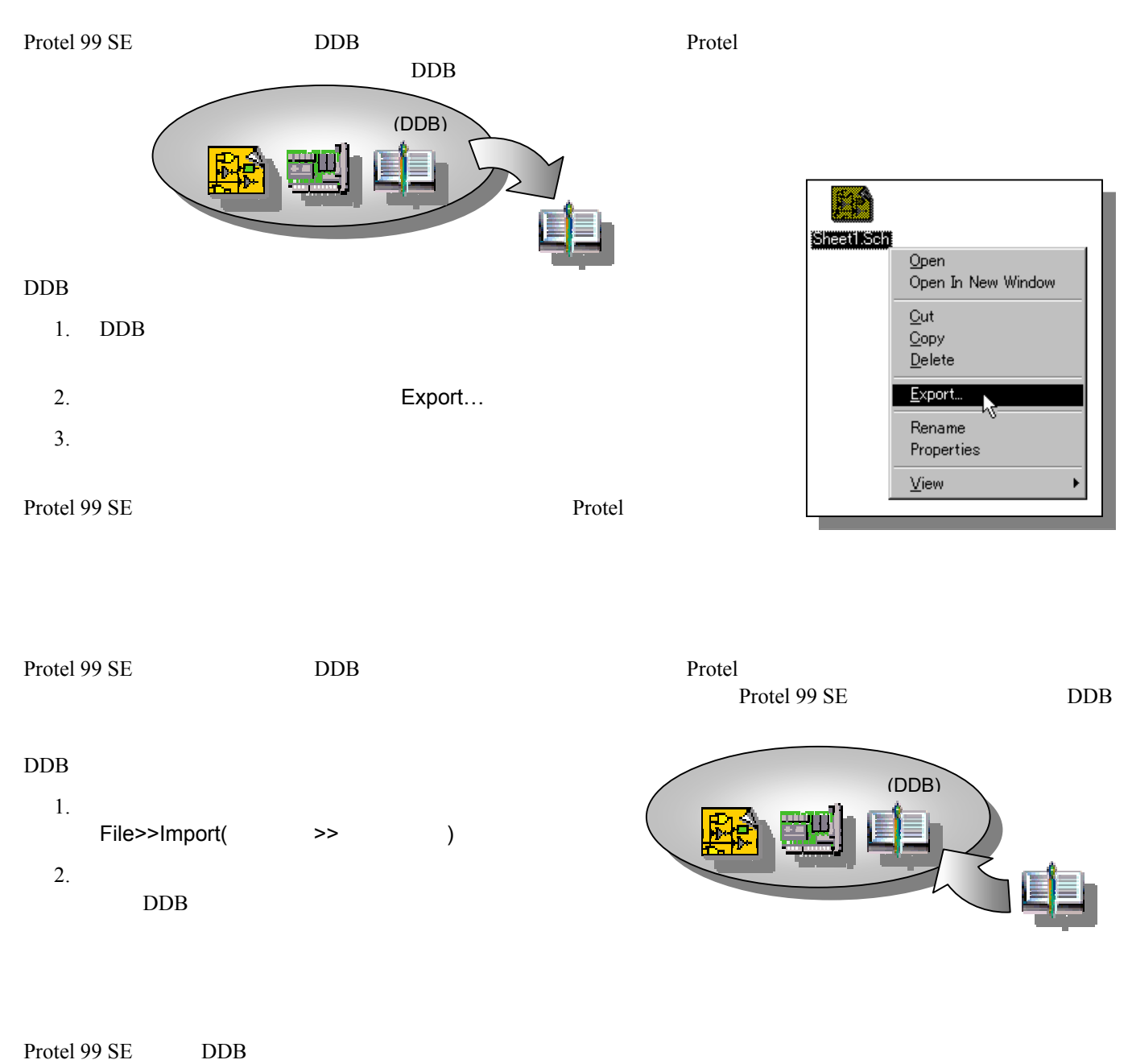

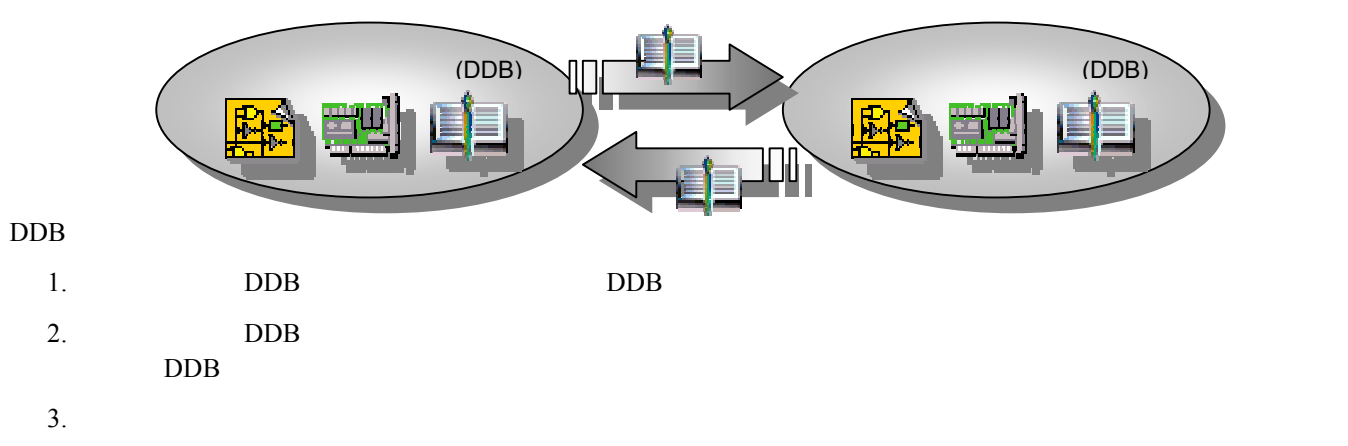

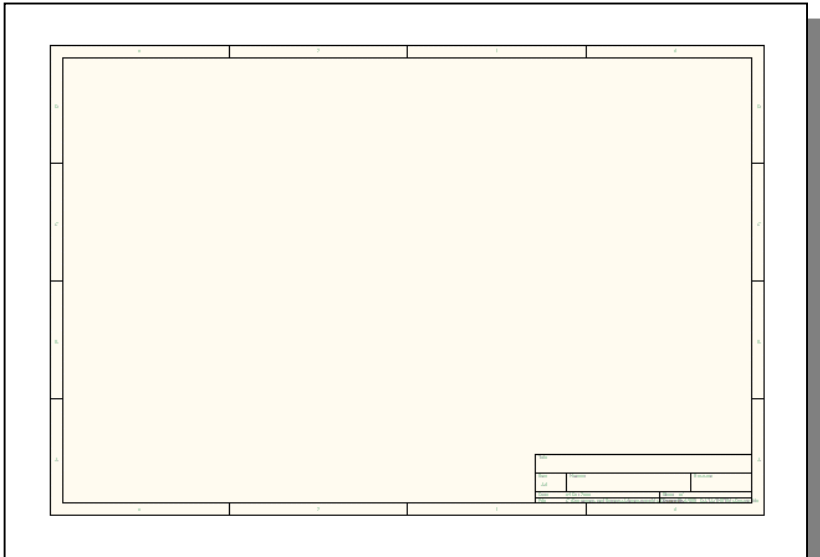

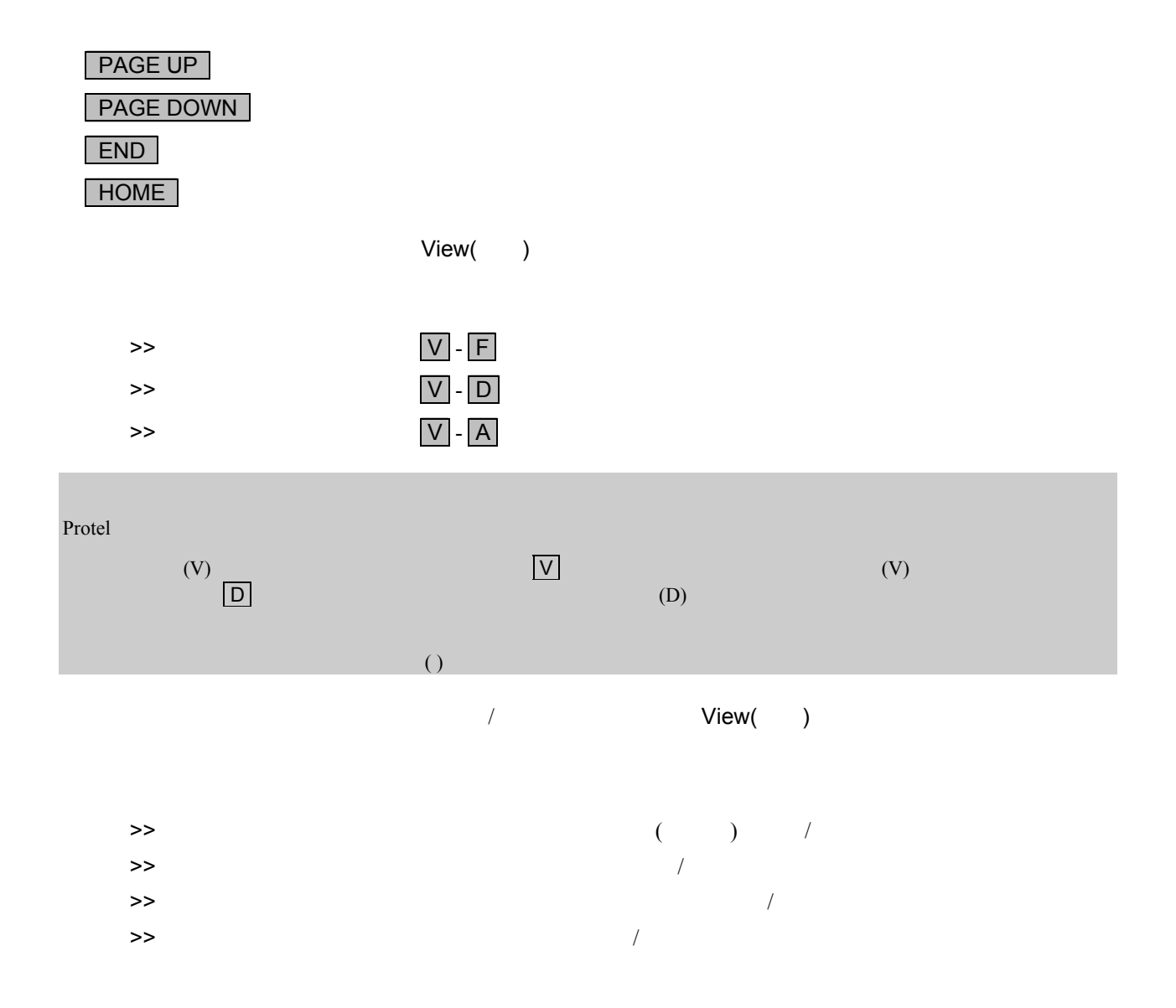

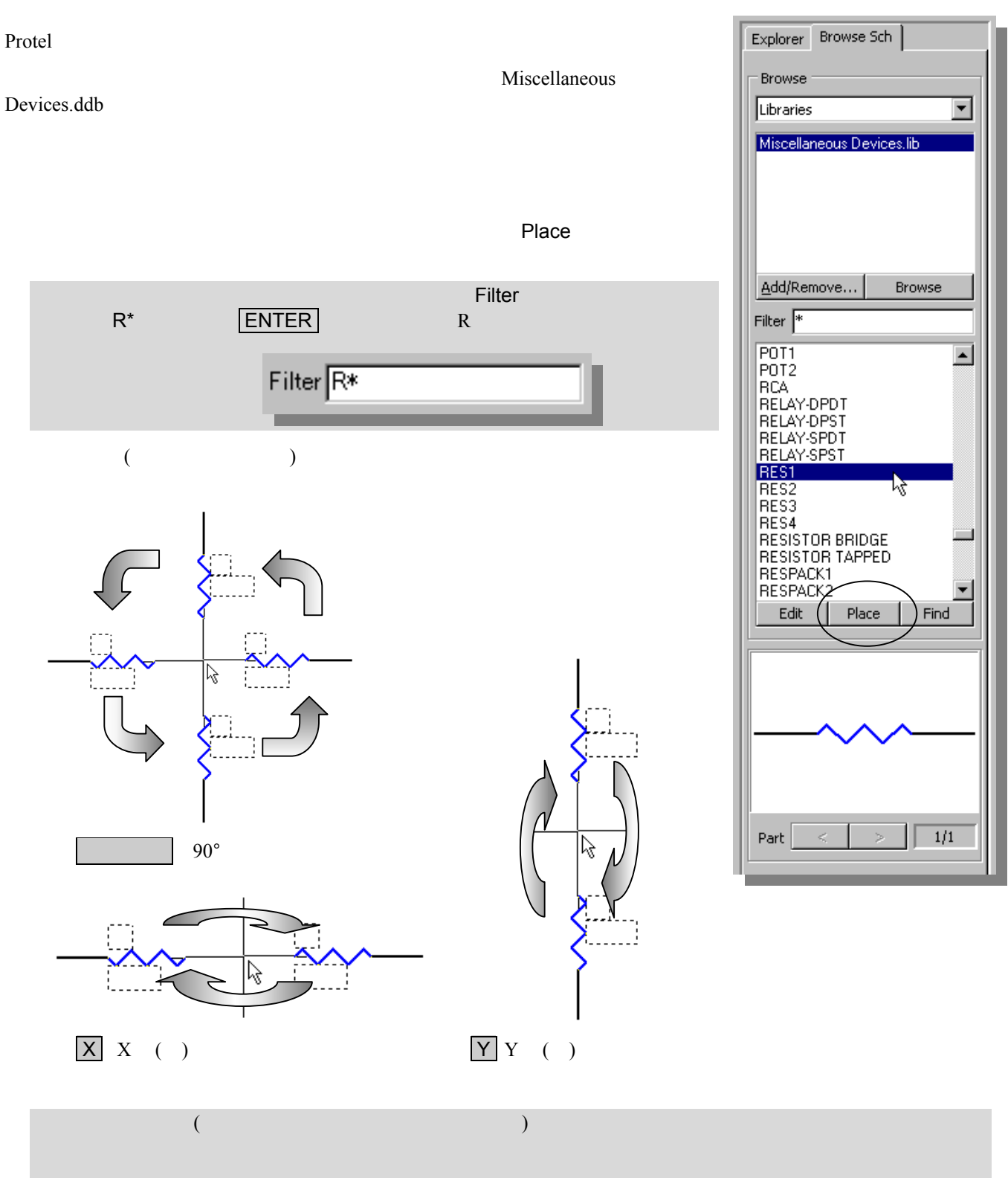

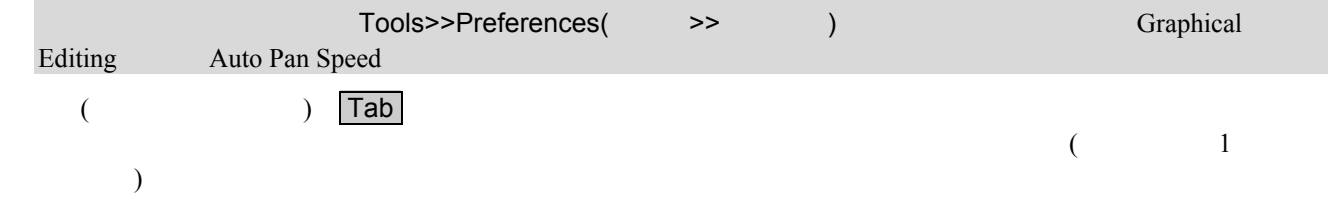

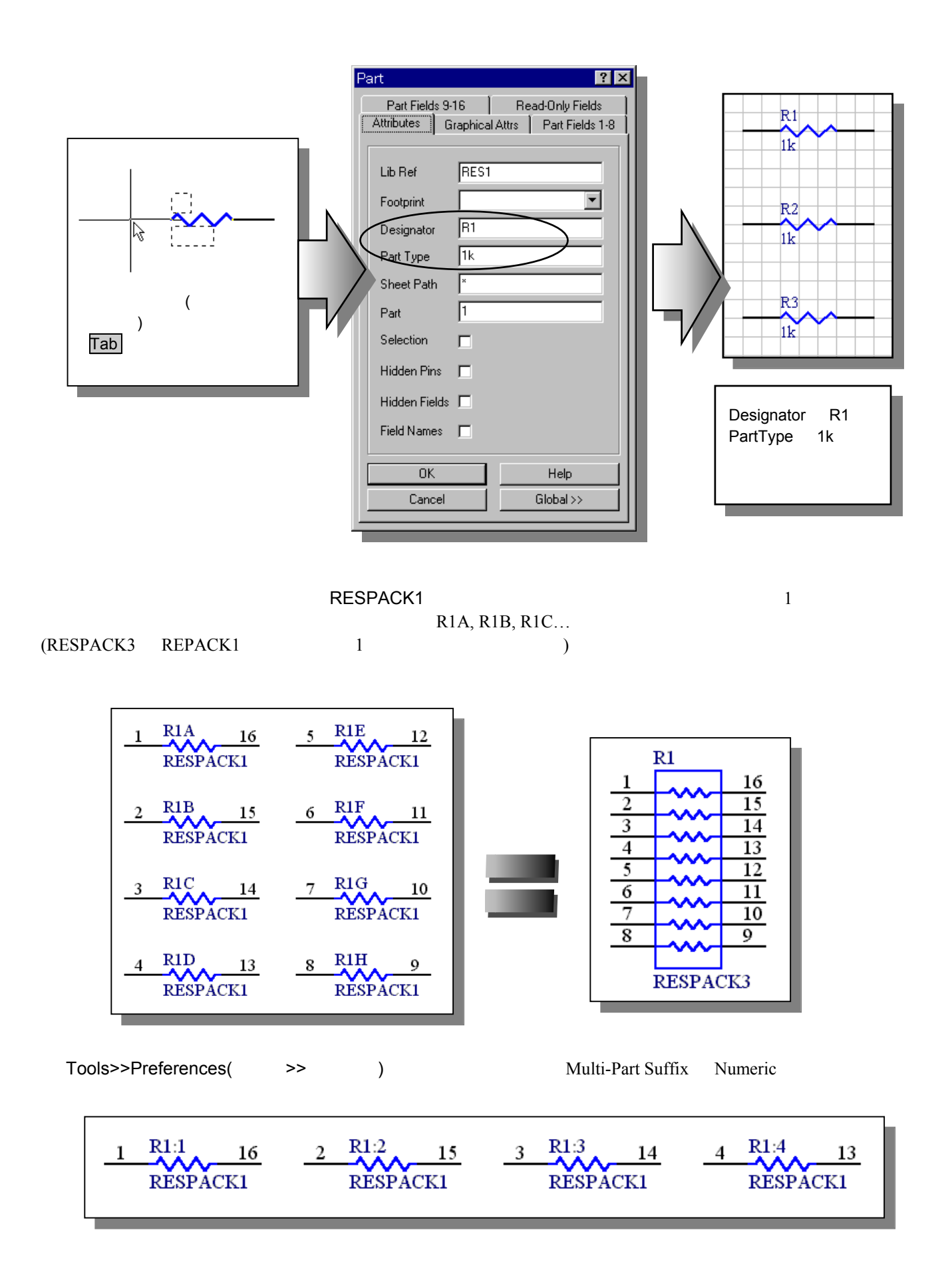

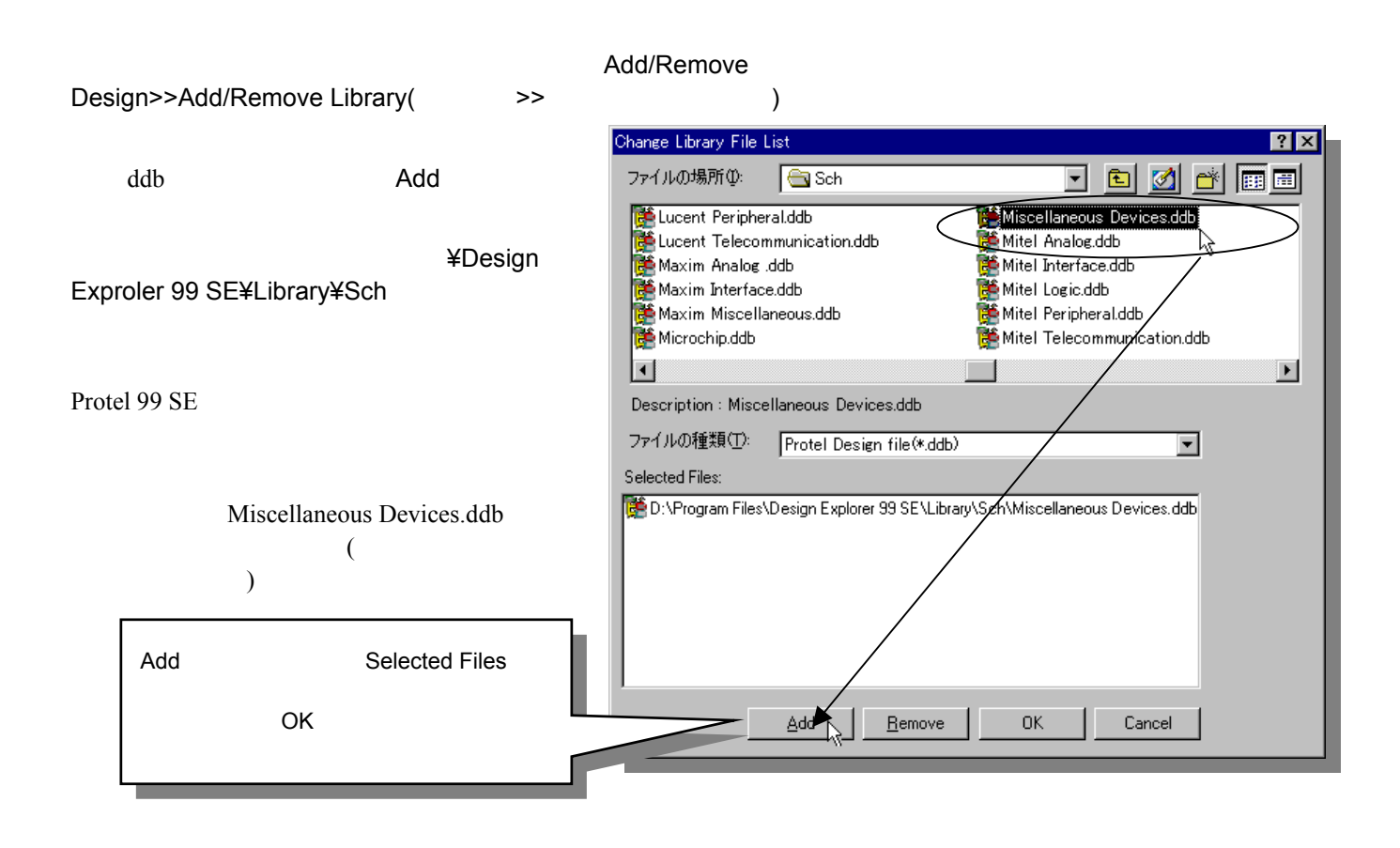

を行うには、パネルの Find ボタンをクリック、またはメニューから Tools>>Find Component(ツール>>部品検索)

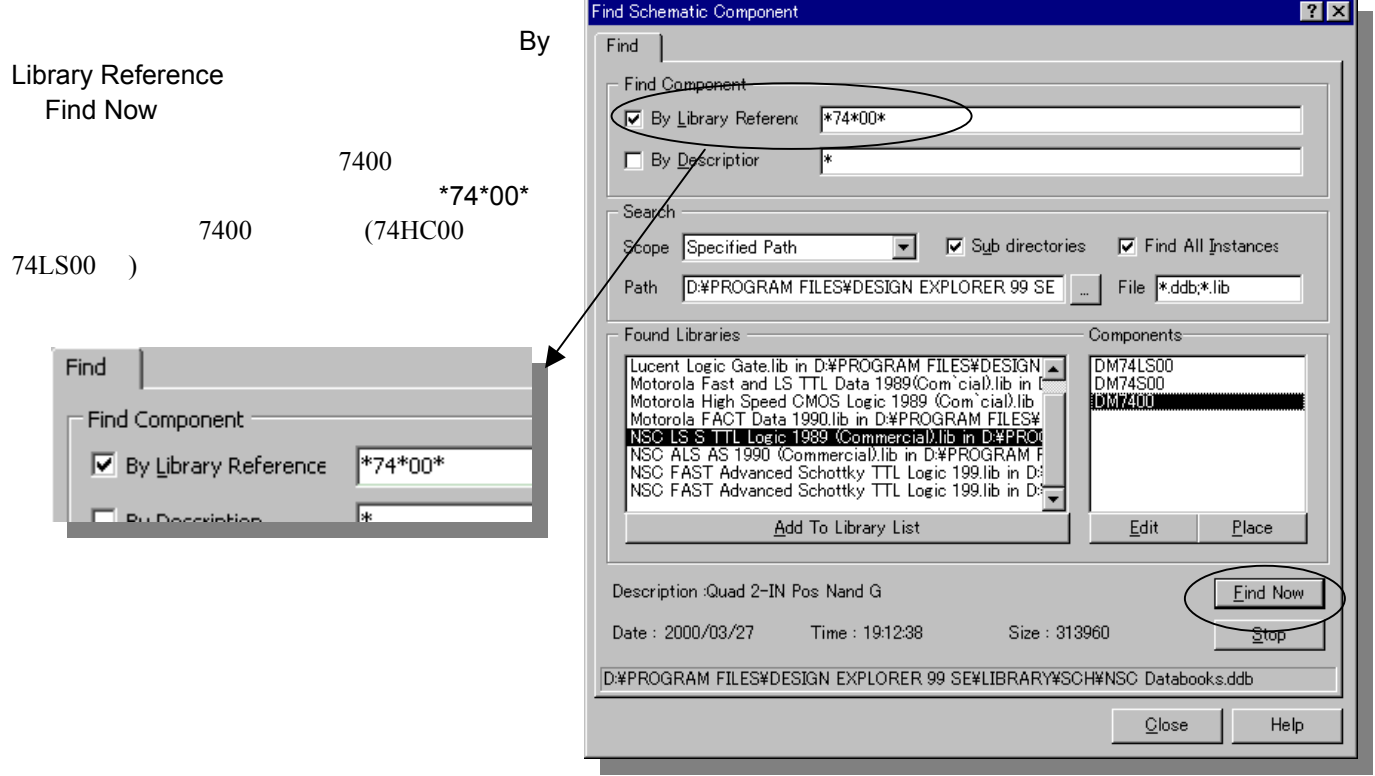

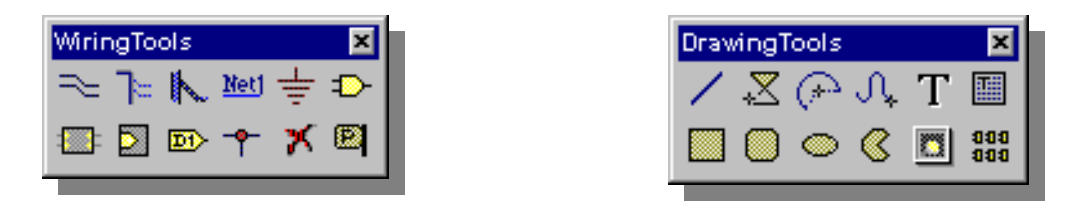

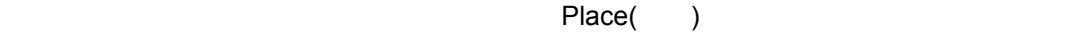

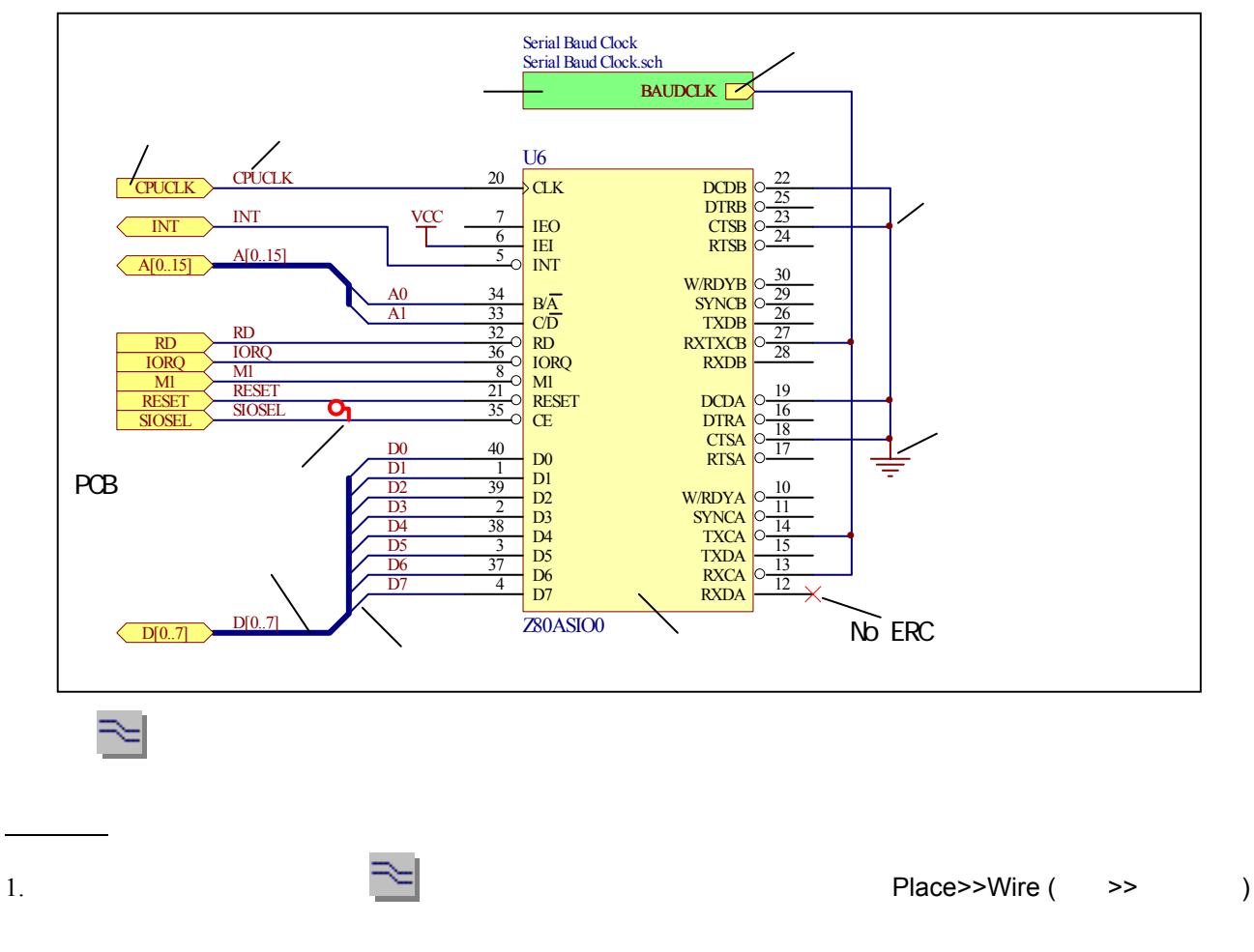

 $2.$ 

移動

頂点の移動

3.  $90^{\circ}$   $45^{\circ}$ 

Backspace

 $\overline{a}$ 

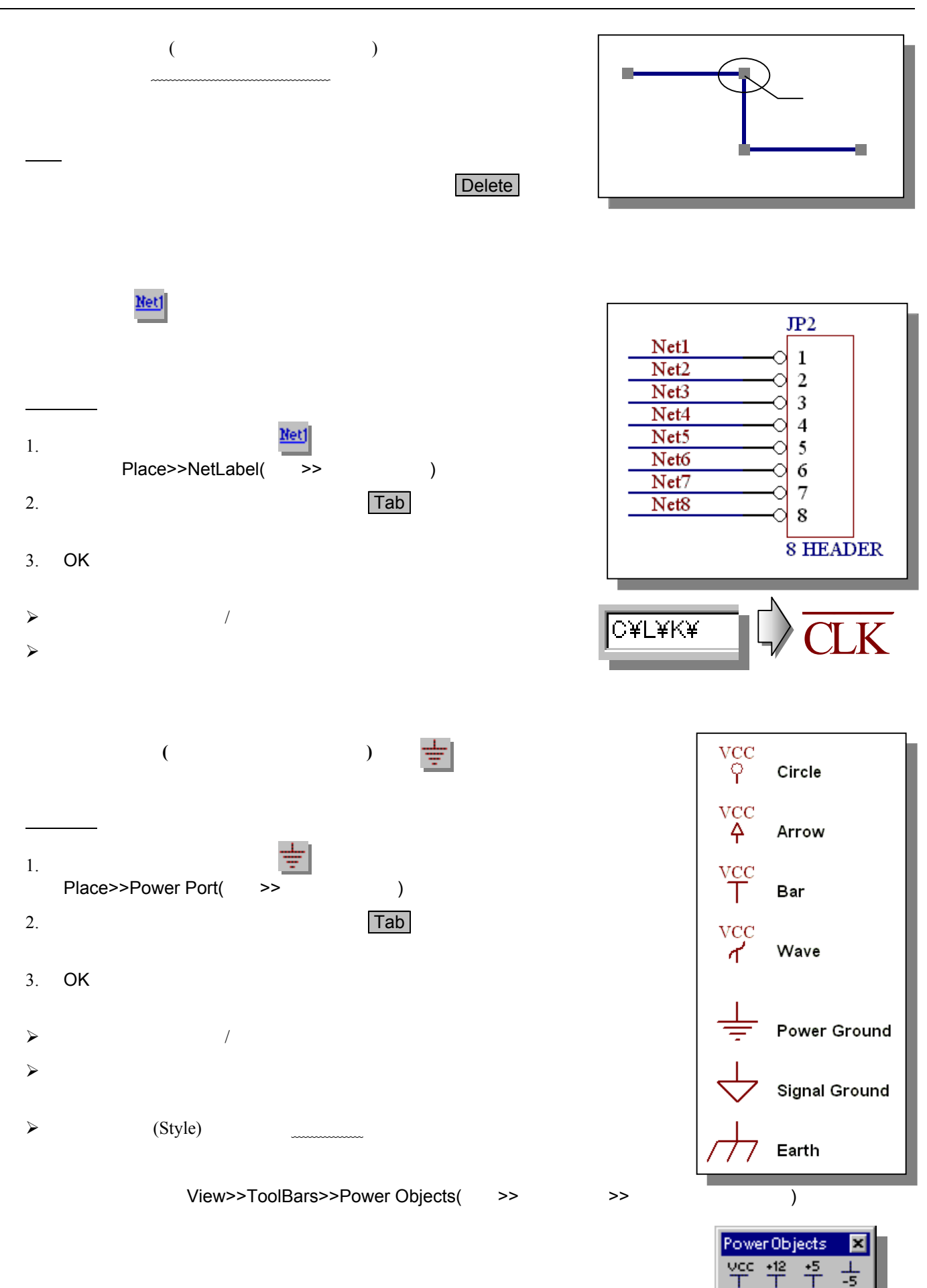

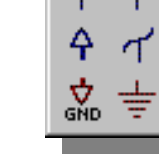

 $\mathsf{P}$ 

m

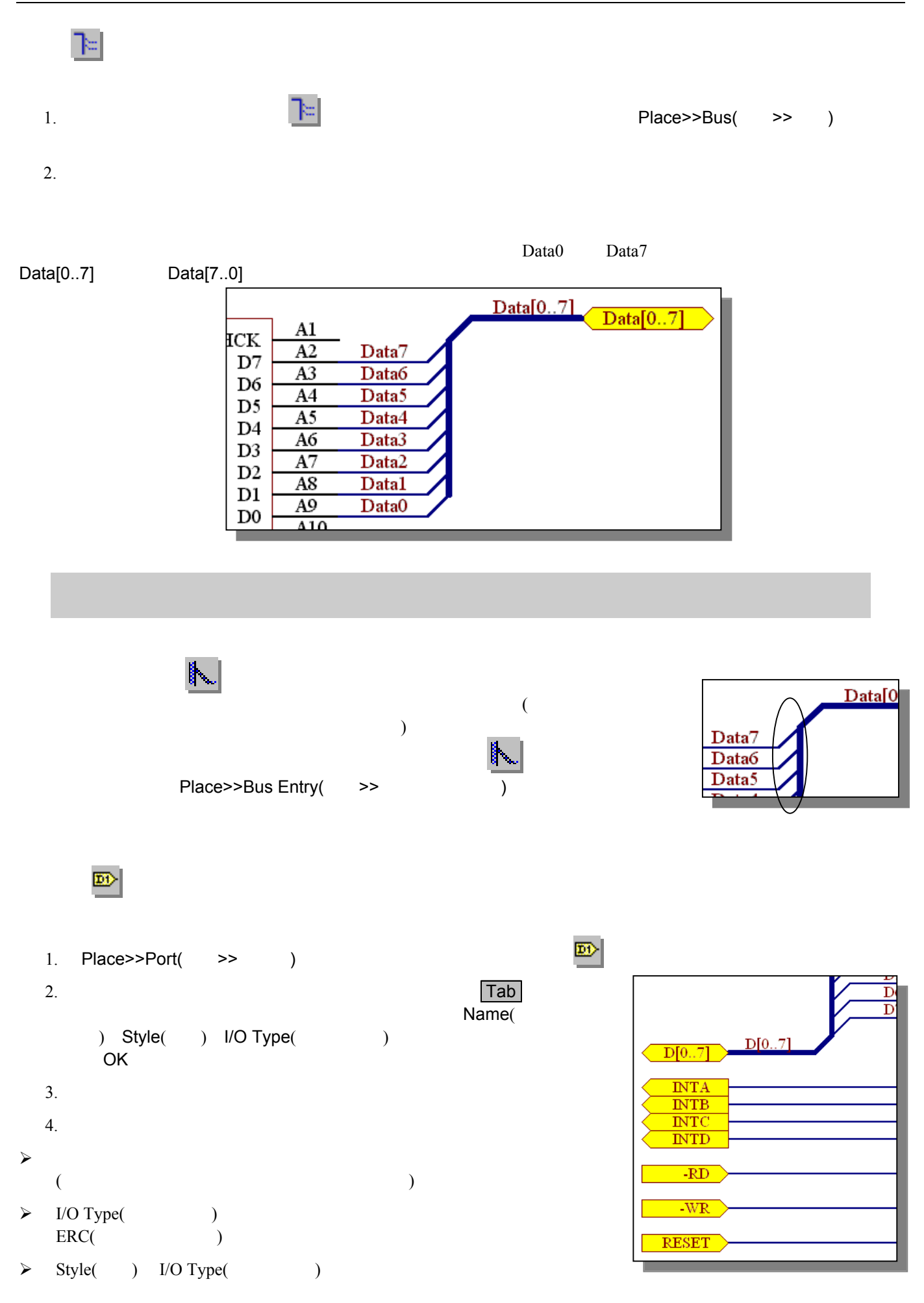

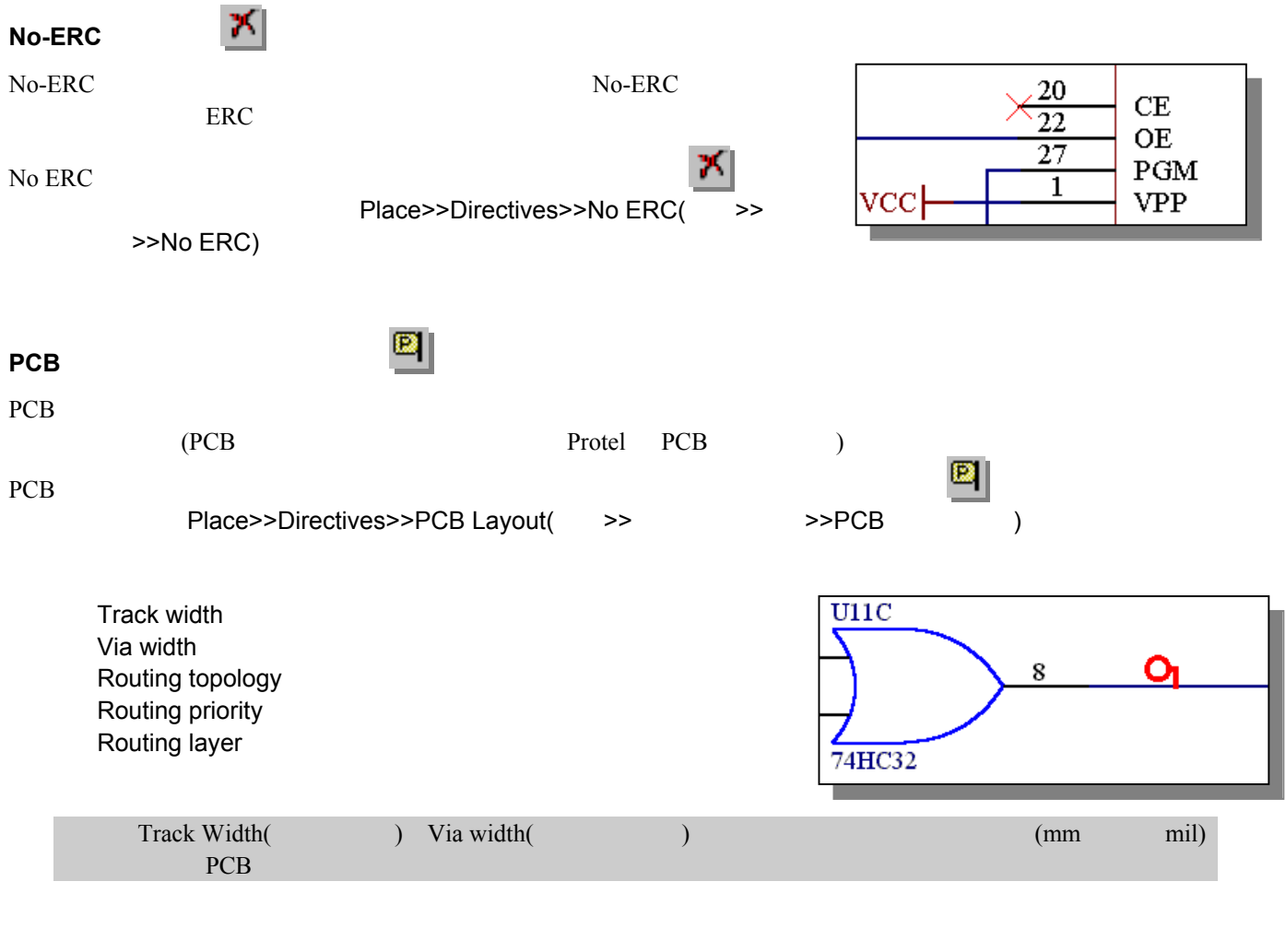

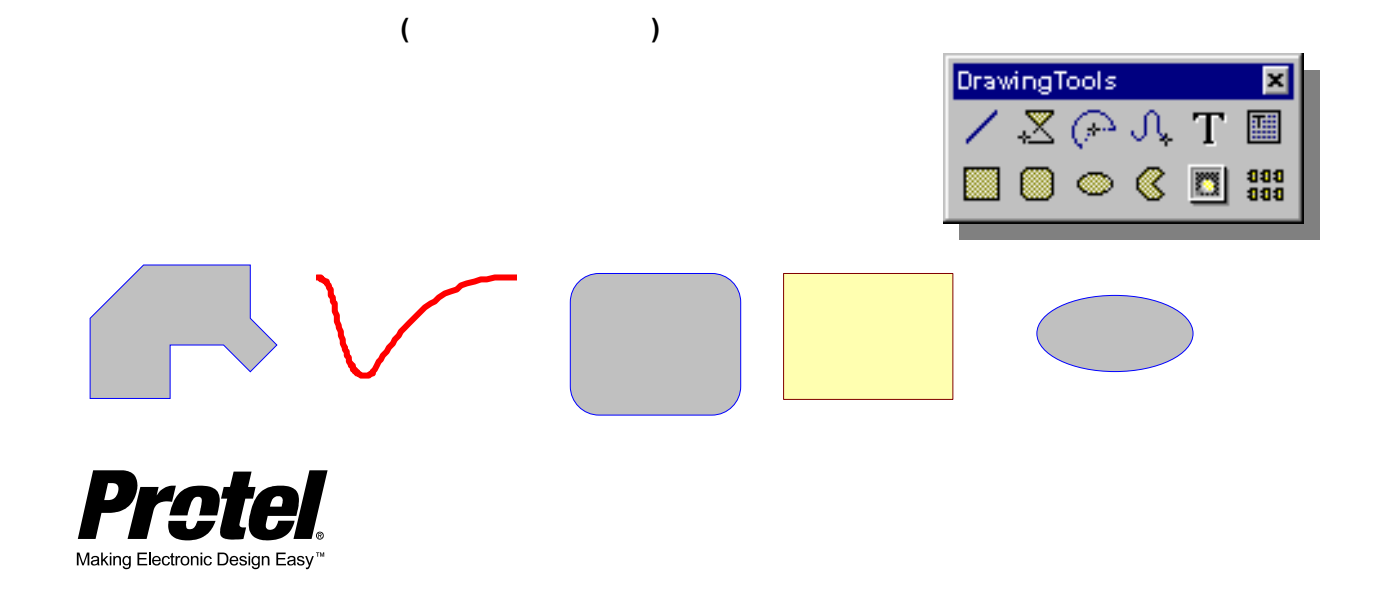

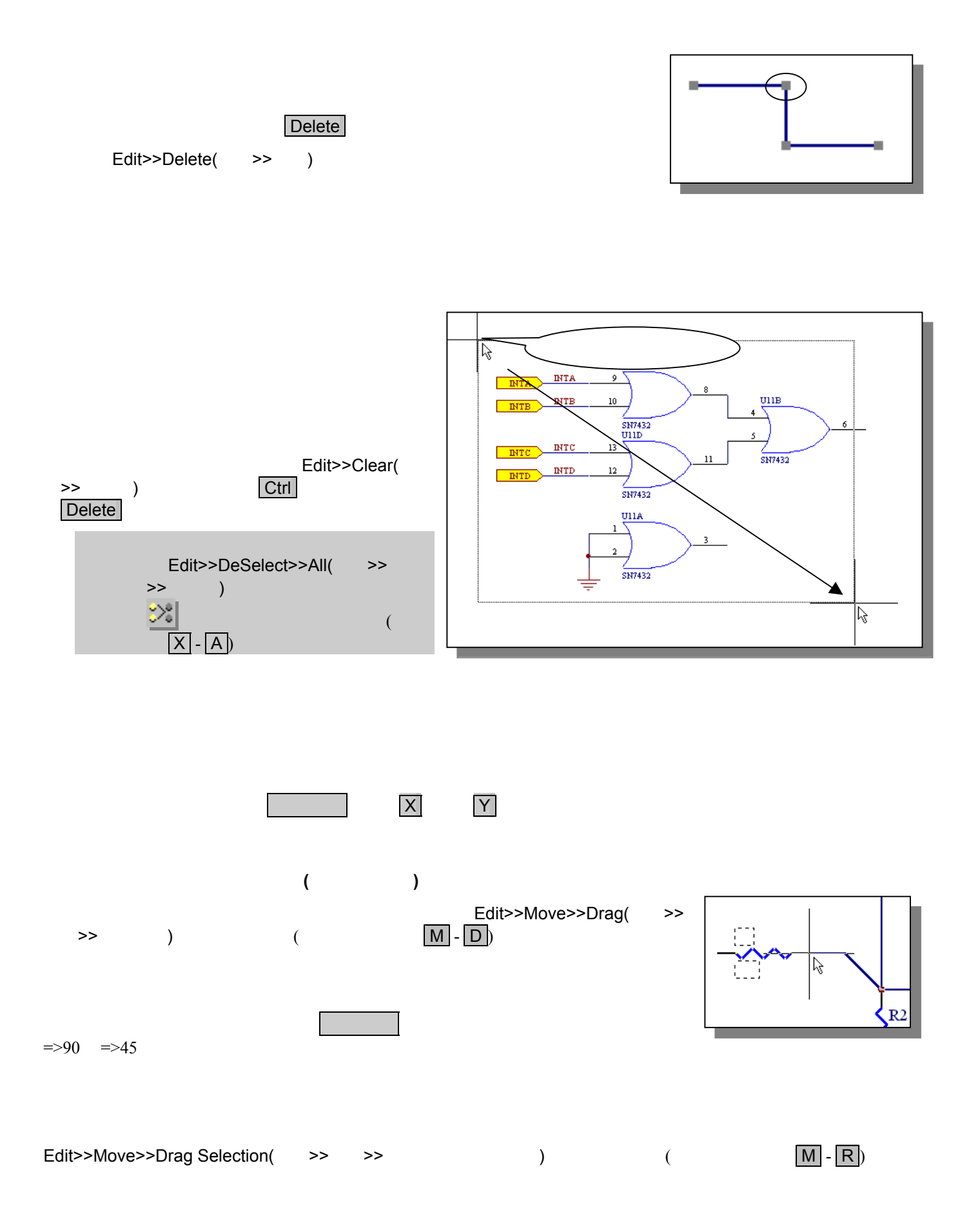

![](_page_16_Picture_192.jpeg)

 $|?|X|$ 

Help

Cancel

![](_page_16_Figure_1.jpeg)

![](_page_17_Figure_1.jpeg)

Protel でんぽんのオブジェクト しゅうしゅう しゅうしゅう しゅうしゅう しゅうしゅう しゅうしゅうしゅう しゅうしゅうしゅうしゅぎ

![](_page_17_Figure_3.jpeg)

Tools>>Annotate( >> )

**Options** Annotate  $?|x|$ Options | Advanced Options | Annotate Options Annotate Options ? Parts  $\vert \cdot \vert$ All Parts  $\nabla$  Current sheet only  $\Box$  Ignore selected parts ? Parts Group Parts Together If Match By  $(X:R?, C?, U?)$  $\nabla$  Part Type Part Field 1 | Part Field 9 | Library Part Field<br>Part Field 2 | Part Field 10 | Library Part Field<br>Part Field 3 | Part Field 11 | Library Part Field п Ē Reset Designators F Part Field 3 F Part Field 11 F Library Part Field<br>
F Part Field 4 F Part Field 12 F Library Part Field<br>
F Part Field 5 F Part Field 13 F Library Part Field<br>
F Part Field 7 F Part Field 15 F Library Part Field<br>
F Part Fi R?, C?, U? Update Sheet Number Only Re-annotate Method R1  $($  19  $)$  $C$  1 Up then across R<sub>2</sub> **)** C 2 Down then across C 3 Across then up  $R<sub>3</sub>$ **R4** Current sheet only  $\odot$  4 Across then down Ignore selected parts  $\overline{OK}$ Cancel Help

Annotate  $\overline{a}$ 

Re-annotate Method

#### **Advanced Options**

Addvanced Options

From

 $\mathsf{To}$  ( )

Suffix

![](_page_18_Picture_185.jpeg)

Design>>Options(  $\qquad \qquad$  >>

#### **Sheet Options**

![](_page_19_Picture_134.jpeg)

#### **Organization**

Organization

![](_page_19_Picture_135.jpeg)

Document Option **Discussed Organization** 

![](_page_20_Figure_0.jpeg)

20

![](_page_21_Figure_1.jpeg)

![](_page_21_Figure_2.jpeg)

![](_page_21_Picture_226.jpeg)

![](_page_22_Figure_0.jpeg)

7400 NAND

![](_page_23_Figure_1.jpeg)

 $2$ 

![](_page_24_Picture_116.jpeg)

![](_page_24_Figure_5.jpeg)

Paste

![](_page_24_Figure_7.jpeg)

![](_page_24_Figure_8.jpeg)

Design>>Update Parts In Cache(
+  $\rightarrow$  >>

![](_page_25_Figure_1.jpeg)

 $($ PCB ERC **ERC** Net Identifier Scope SheetSymbol / Ports Connection Report>>Add Port Reference…(  $\rightarrow$  $\ldots$  $\overline{2}$ Add Port References Flat ( The United States Add Port References Flat (The United States Add The United States

Add Port References Hierarchical (ポートリファレンス 階層)

ب ዴ  $A[0..2]$ ISA Bus and Address Decoding [4B]  $\boxed{A[0..2]}$ A<sub>0</sub> 34 oo<br>Voq  ${\bf A0}$  $\overline{A1}$ 33 Al  $\overline{A2}$  $\overline{32}$ A2 -CSA 16 ISA Bus and Address Decoding[4C]  $-**CSA**$  $\overline{c}$ s  $-CSB$  $\overline{20}$ ISA Bus and Address Decoding[4C]  $-CSB$  $-CSC$ 50 ISA Bus and Address Decoding[4C]  $-CSC$  $-CSD$  $\overline{54}$ ISA Bus and Address Decoding[4C]  $-CSD$  $\overline{\text{CSD}}$ 

Report>>Remove Port Reference(  $\rightarrow$ 

Up Down Hirarchy

 $)$ 

![](_page_26_Figure_5.jpeg)

![](_page_27_Figure_1.jpeg)

Setup Electrical Rule Check

![](_page_27_Figure_3.jpeg)

![](_page_27_Figure_4.jpeg)

Fassive Min

![](_page_27_Figure_5.jpeg)

![](_page_28_Figure_0.jpeg)

#### Protel 99 SE PCB

PCB エポイント PCB

Output Format 30

PCB CAD

Net Identifier Scope

![](_page_28_Picture_168.jpeg)

![](_page_29_Picture_262.jpeg)

![](_page_30_Picture_91.jpeg)

## **Protel 44 SE Schematic**

![](_page_31_Picture_1.jpeg)

![](_page_31_Picture_2.jpeg)